## **Opgaver om differentialkvotient**

*Formålet med disse sider er at undervise i matematik og i brugen af Mathcad. Der forudsættes ikke kendskab til Mathcad.* 

*Matematik: For at løse opgaverne skal opstilles udtryk og ligninger med f og f'. Der er hjælp til at gøre dette.* 

- *Mathcad: Der er oplysninger om hvordan man kan taste for at løse grundopgaver med f og f': Taste udtryk, definere f og f', numerisk udregning af udtryk ved at taste =, numerisk løsning af ligning ved hjælp af Given-Find.*
- 1. Start programmet Mathcad.
- 2. **Matematik-paletten** er den palet hvor første ikon er **.** Hvis matematikpaletten ikke er fremme, så vælg View / Toolbars / Math .
- 3. Få **regne-paletten** frem ved at klikke på **.** Programmet kalder paletten *calculator* . Dette ord betyder regnemaskine.
- 4. Få **calculus-paletten** frem ved at klikke på ikonen  $\int_{\mathbb{R}}^{\infty}$  som er på matematikpaletten.

På engelsk bruges ordet *calculus* ofte som en kort betegnelse for differentialog integralregningen.

5. Få **logik-paletten** frem ved at klikke på ikonen  $\leq$  som er på matematikpaletten.

Programmet kalder paletten *boolsk*. Dette ord bruges ofte om noget der vedrører matematisk logik fordi opfinderen af den matematiske logik hed George Boole.

- 6. Nedenfor er i en række trin forklaret hvordan du skal taste for at fortælle programmet at f er funktionen  $f(x) = \frac{x^2 + 2 \cdot x + 1}{x^2 + 1}$ +  $=\frac{x^2 + 2 \cdot x + 1}{2}$ .
	- a) Tast kolon for at skrive **definitionslighedstegnet**  $:=$  efter  $f(x)$ .

 $f(x) := \underline{x}$ 

b) Tast ^ for at skrive en **eksponent**, eller brug regnemaskine-paletten. Når du trykker på ^ , skal du samtidig trykke på skiftetasten (den der bruges til at skrive store bogstaver).

$$
f(x)\coloneqq x^{\underline{2}}
$$

- c) Tryk på mellemrumstasten for at **udvide markeringen**.
- d) Tast \* når du skal skrive **gangeprikken** efter 2.
- e) Tryk nogle gange på mellemrumstasten for at udvide markeringen til hele ligningens højreside. Hvis du trykker for mange gange, så tryk nogle flere gange.
- f) Tast skråstregen / for at skrive en **brøkstreg** under det markerede.
- 7. BEMÆRK: Symbolet  $\frac{d}{dx}$  må ikke tastes ved hjælp af skråstregen /.

Nedenfor er i en række trin forklaret hvordan du skal taste for at fortælle programmet at f'(x) er differentialkvotienten af den funktion du tastede i opgave 6.

- a) For at skrive **mærke** ( ' ) i f' skal man taste Ctrl+F7.
- b) For at skrive **differentiationssymbolet** dx  $\frac{d}{dx}$  skal man enten taste ? eller klikke på  $\frac{1}{k}$  på Calculuspaletten.
- c) Når x'et efter d er skrevet, så tryk på **tabulatortasten** (den med to pile) for at flytte markøren til det felt hvor der skal skrives f(x).
- 8. Man kan få programmet til at udregne et udtryk ved at anbringe markøren i udtrykket og taste et **udregnings-lighedstegn**, dvs. det lighedstegn der er på tastaturet.

Få udregnet **differentialkvotienten** i 0.73 ved at taste

 $f'(0.73) =$ 

Få udregnet **funktionsværdien** i 0.73 ved at taste

 $f(0.73) =$ 

9. Gem jævnligt dokumentet.

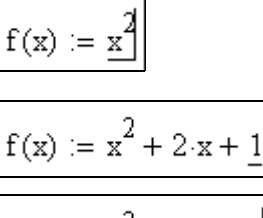

 $f(x) := x^2 + 2 \cdot x + 1$ 

$$
f(x):=\frac{x^2+2\cdot x+1}{x^2+\underline{1}I}\,\Bigg\vert\,
$$

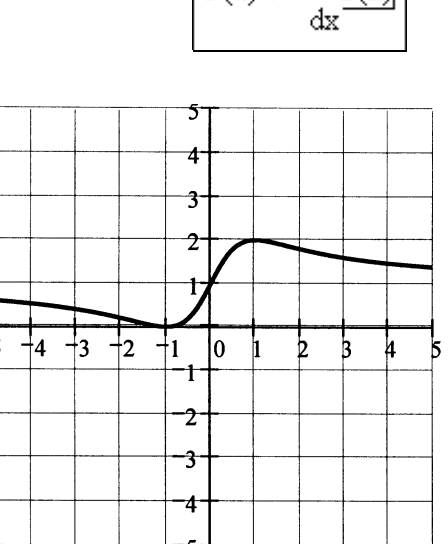

Graf for funktionen f fra opgave 6

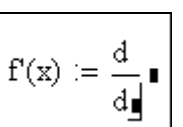

 $f'(x) :=$ 

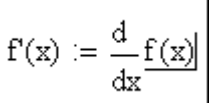

10. I dette program skal der bruges et **logisk lighedstegn** når man skriver en ligning der skal løses. Det logiske lighedstegn kan skrives ved at taste Ctrl+plus eller ved at klikke på det fede lighedstegn på logik-paletten.

Der oplyses at der kun er ét positivt tal x hvor  $f'(x) = 1.2$ . Få programmet til at beregne denne **løsning til ligningen**  $f'(x) = 1.2$  ved at taste

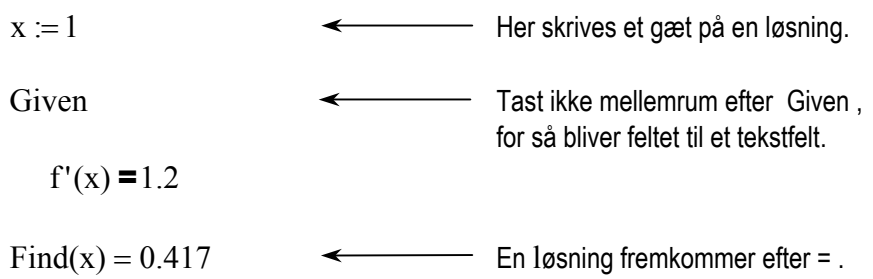

Disse fire matematikfelter kan også skrives på samme linje sådan:

 $x := 1$  Given  $f'(x) = 1.2$  Find(x) = 0.417

11. Det oplyses at der kun er ét tal x mellem 0 og 1 hvor  $f(x) = 1.2$ . Få programmet til at finde denne løsning til ligningen  $f(x) = 1.2$ .

BEMÆRK: Dette er ikke den opgave du løste i opgave 10.

12. Hvis du for en eller anden funktion f skal løse opgaven

Et punkt på grafen har førstekoordinaten 4.6 . Bestem punktets andenkoordinat.

så har du brug for at kende reglen PU nedenfor. De andre regler skal bruges i andre typer opgaver. Bogstaverne P og T står for Punkt og Tangent. Bogstaverne U og L står for Udregn og Løs, dvs. de angiver om man skal løse en ligning eller blot udregne et udtryk.

- **PU** Når et punkt på grafen for f har førstekoordinaten k, så er andenkoordinaten f(k) .
- **PL** Når et punkt på grafen for f har andenkoordinaten k, så er punktets førstekoordinat en af løsningerne til ligningen  $f(x) = k$ .
- **TU** Når en tangent rører grafen for f i punktet med førstekoordinaten k, så er tangentens hældningskoefficient f'(k) .
- **TL** Når en tangent til grafen for f har hældningskoefficienten k, så er røringspunktets førstekoordinat en af løsningerne til ligningen  $f'(x) = k$ .

Læs disse fire regler så du får overblik over dem.

13. Angiv hvilken af de fire regler fra opgave 12 der skal bruges til at løse følgende opgave om funktionen fra opgave 6, og løs derefter opgaven:

> Bestem hældningskoefficienten for den tangent m der rører grafen for f i punktet  $P(2, f(2))$ .

14. Angiv hvilke to af de fire regler fra opgave 12 der skal bruges til at løse følgende opgave med to spørgsmål om funktionen fra opgave 6, og løs derefter opgaven:

> Det oplyses at der kun er et grafpunkt Q med negativ førstekoordinat hvor tangentens hældningskoefficienten er 1. Bestem førstekoordinaten til Q. Bestem derefter andenkoordinaten til Q.

15. Angiv hvilke to af de fire regler fra opgave 12 der skal bruges til at løse følgende opgave med to spørgsmål om funktionen fra opgave 6, og løs derefter opgaven:

> Det oplyses at der er præcis to punkter på grafen med andenkoordinat 2  $\frac{1}{2}$ .

Bestem førstekoordinaterne for disse to punkter. Bestem derefter hældningskoefficienterne for tangenterne i disse to punkter.

16. Grafen for en funktion har i hvert punkt en tangent. Er det punktets førstekoordinat, punktets andenkoordinat eller tangentens hældningskoefficient der er lig væksthastigheden?

Selv om der kun er ét spørgsmål i den følgende opgave, skal du bruge to af reglerne fra opgave 12 for at løse den. Angiv hvilke af reglerne der skal bruges til følgende opgave om funktionen fra opgave 6, og løs opgaven:

Det oplyses at der kun er en positiv x-værdi hvori væksthastigheden er en tredjedel af væksthastigheden i 0. Bestem denne x-værdi.

17. En population vokser sådan at til tiden t (målt i timer) er antallet af individer

$$
f(t) = \frac{630}{1 + 4.22 \cdot e^{-0.113 \cdot t}}.
$$

Hvert punkt på grafen for f angiver altså **populationens størrelse** på et bestemt **tidspunkt**.

Er populationens størrelse punktets førstekoordinat eller punktets andenkoordinat?

Er tidspunktet punktets førstekoordinat eller punktets andenkoordinat?

Angiv for hvert af følgende fire spørgsmål hvilken eller hvilke af de fire regler fra opgave 12 der skal bruges til at besvare spørgsmålet, og besvar derefter spørgsmålet.

- a) Bestem populationens størrelse til tiden 10 timer.
- b) Bestem den hastighed hvormed populationen vokser til tiden 10.
- c) Hvornår er populationens størrelse 600?
- d) Hvor hurtigt vokser populationen på det tidspunkt hvor dens størrelse er 400?